Чтобы посмотреть какие модули у вас на ключе, необходимо в программе Ceramic3D нажать Помощь - О программе

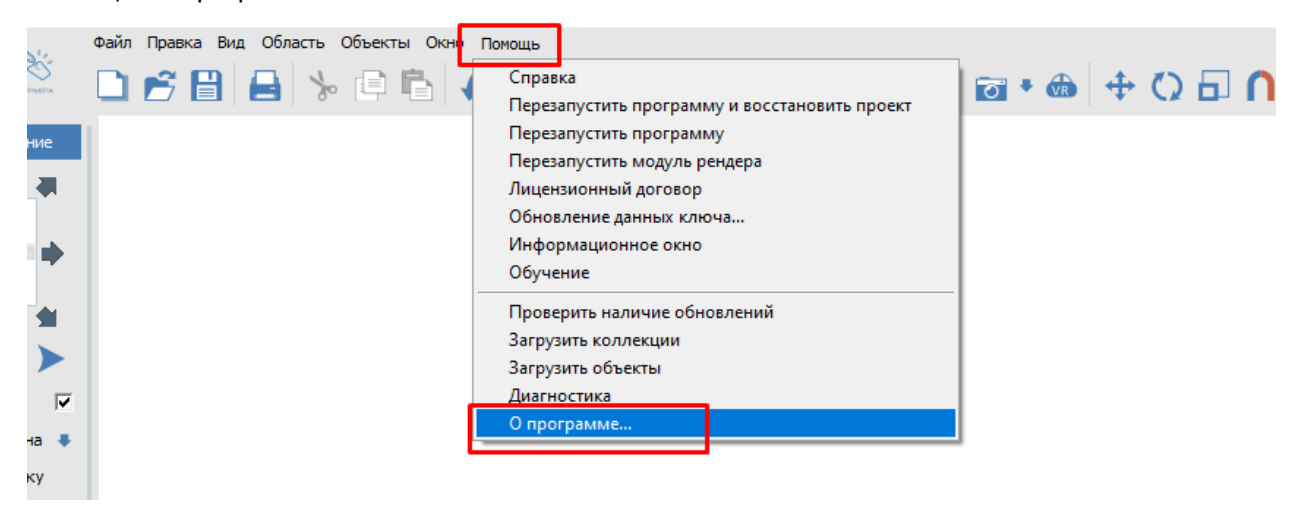

У вас откроется окно «О программе», в котором можно посмотреть ID ключа, подключенные модули и срок, на который продлены данные модули.

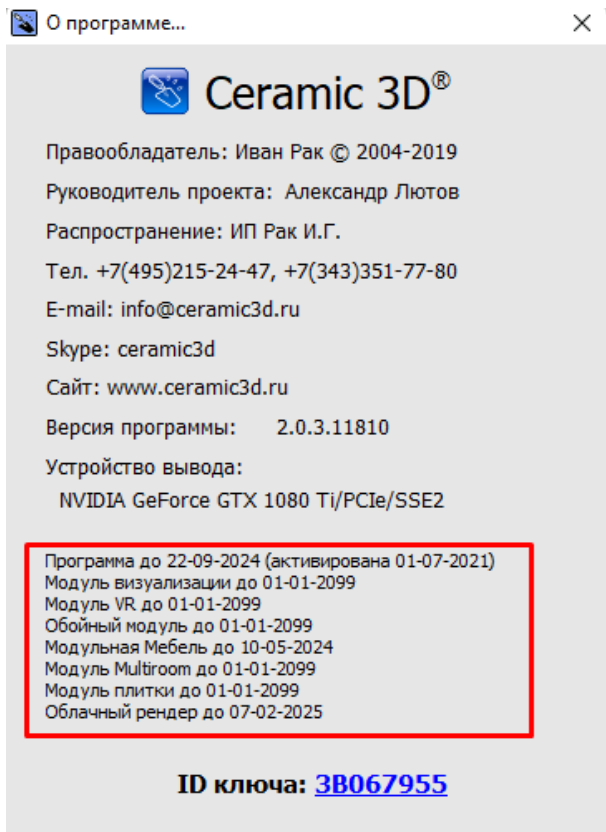

**OK**